Use this task to request an update to a vacant position in UCPath. After you save and submit a position request, it is automatically routed to the appropriate Location approver(s).

**Navigation:** PeopleSoft Menu > UC Customizations > UC Extensions > **Position Control Request**

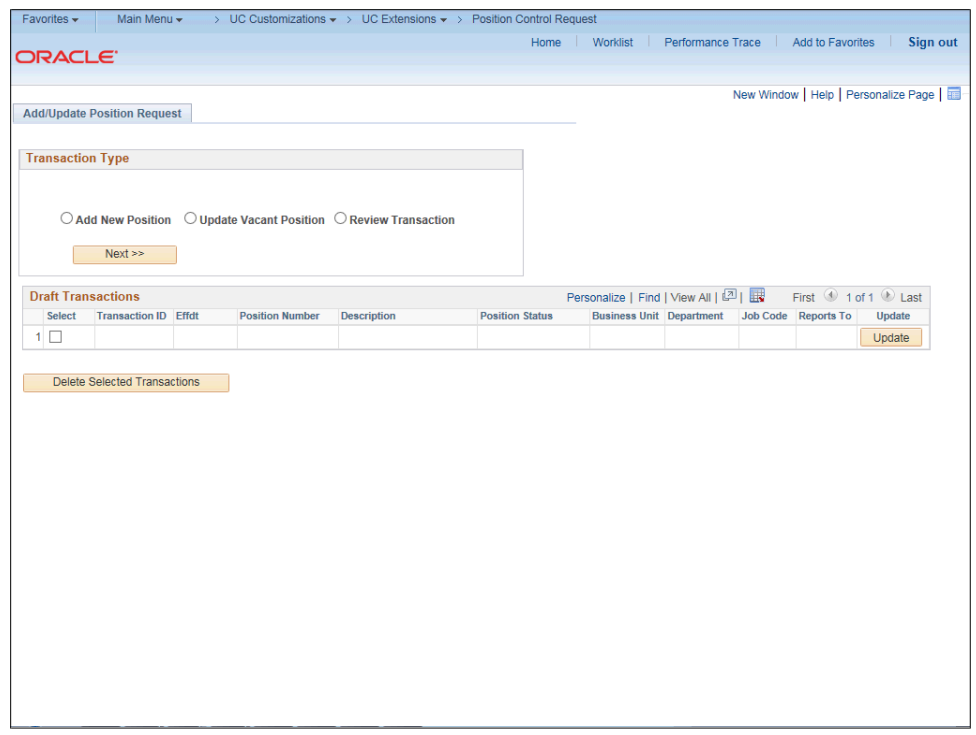

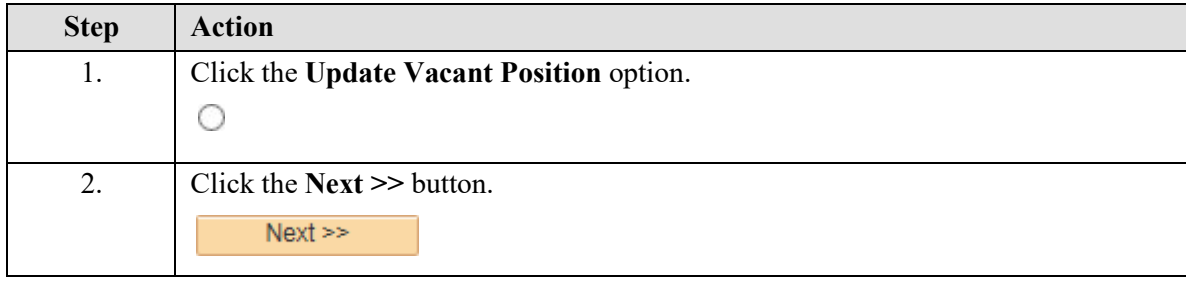

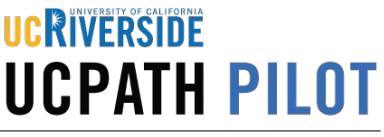

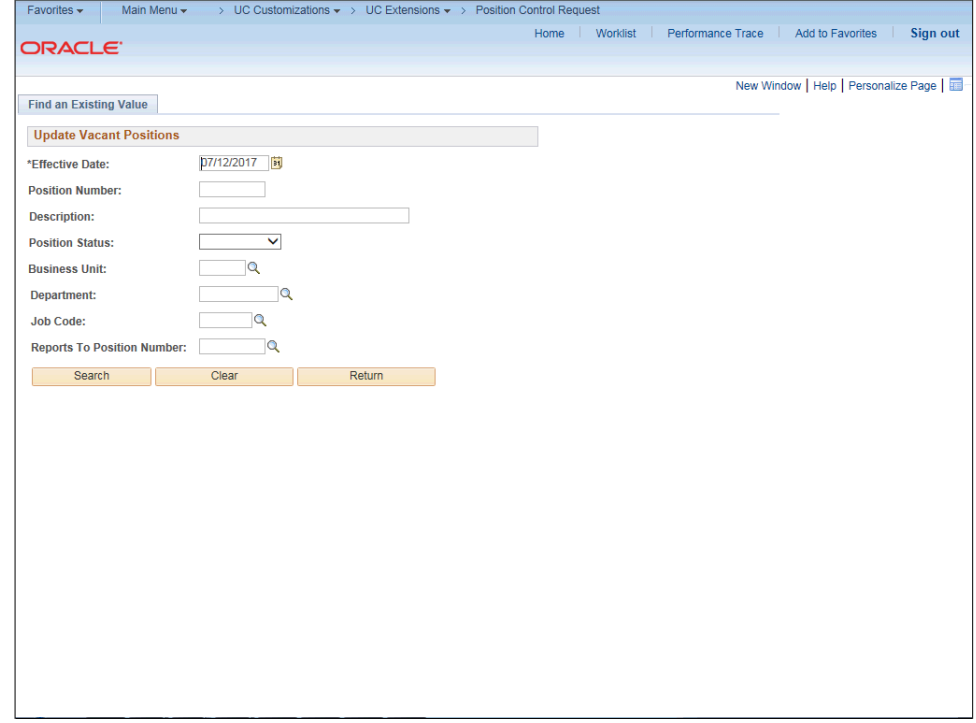

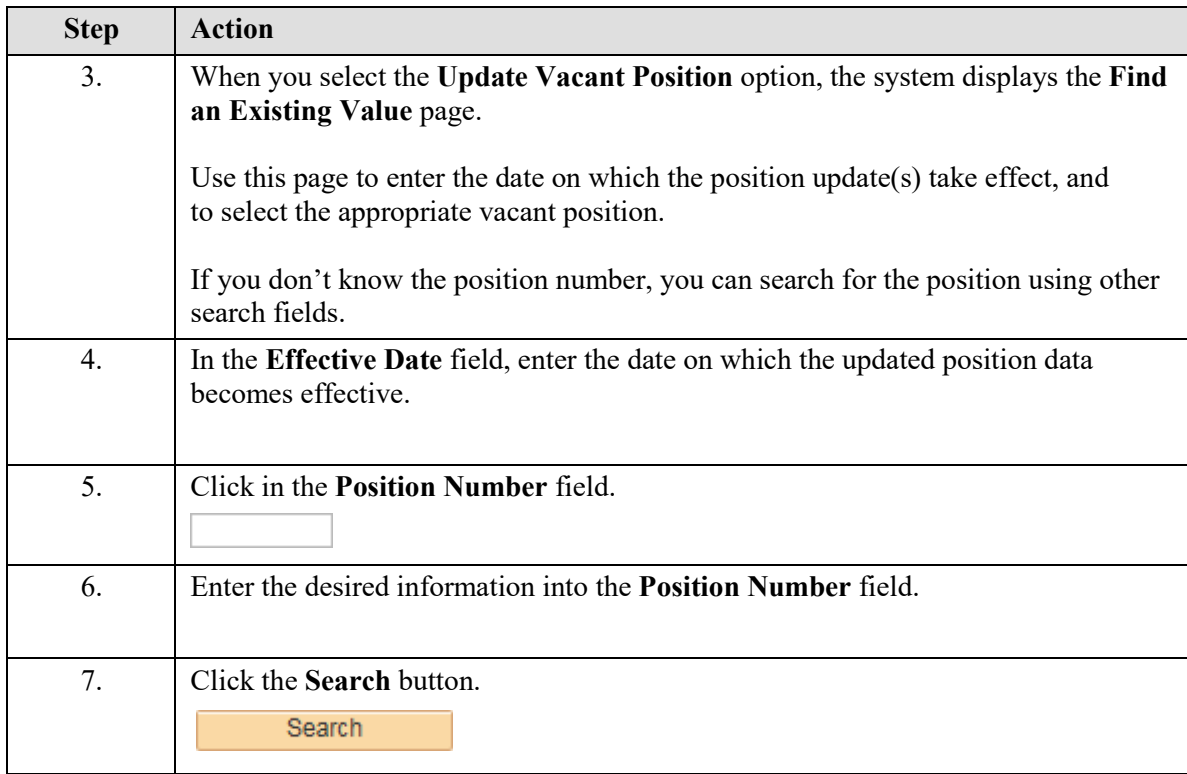

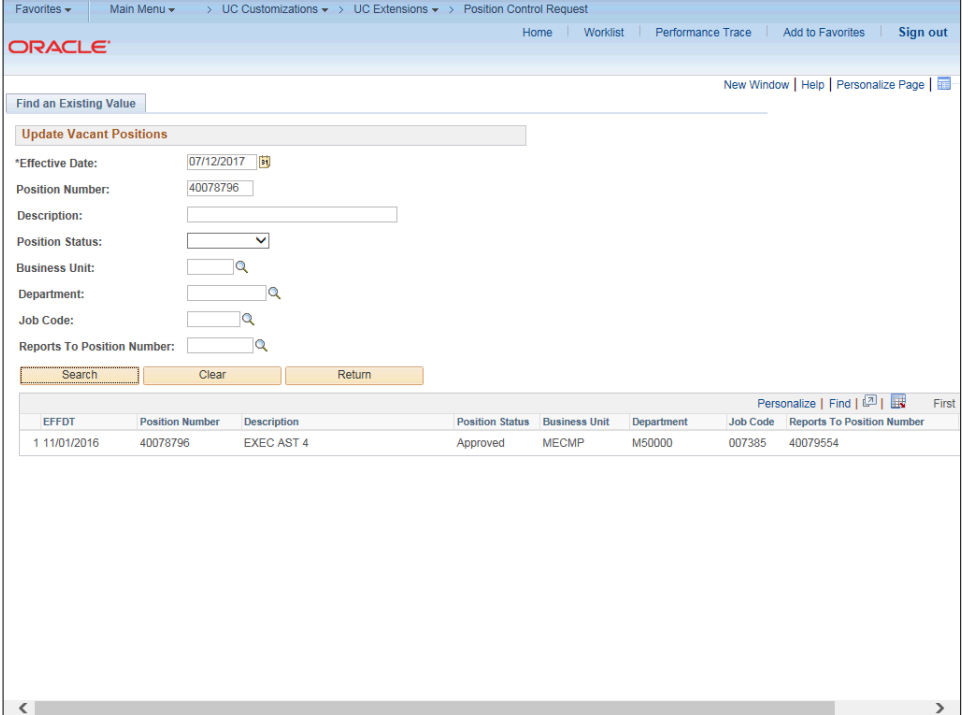

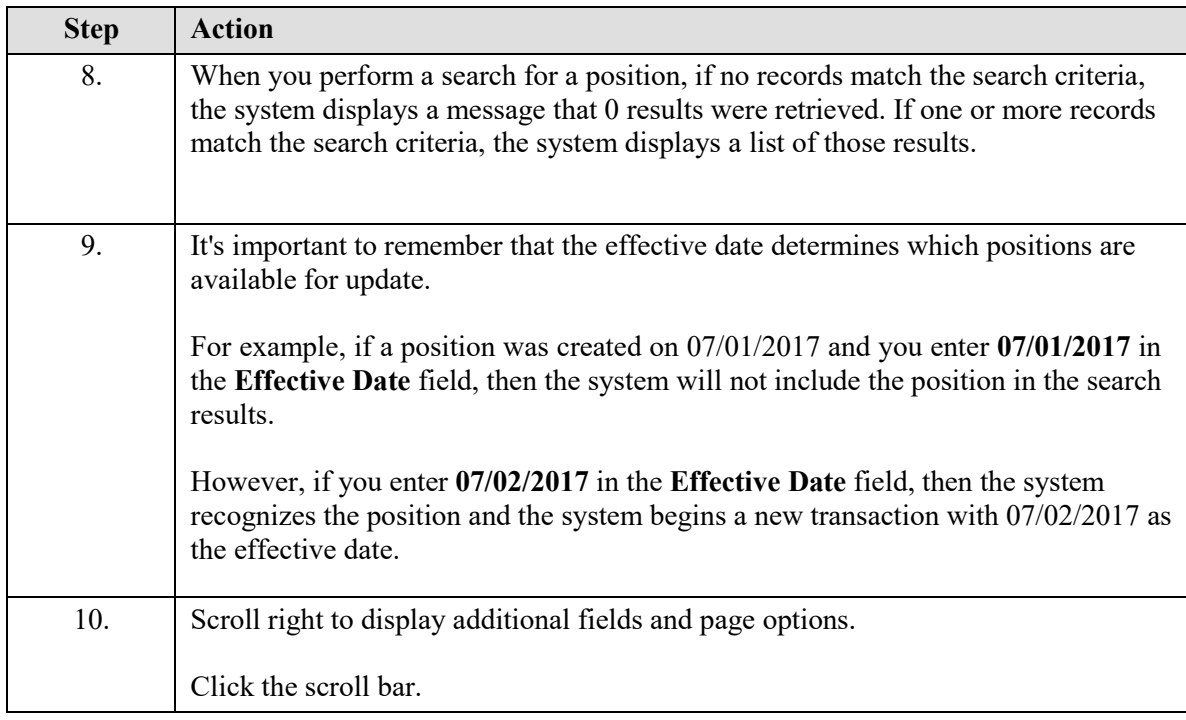

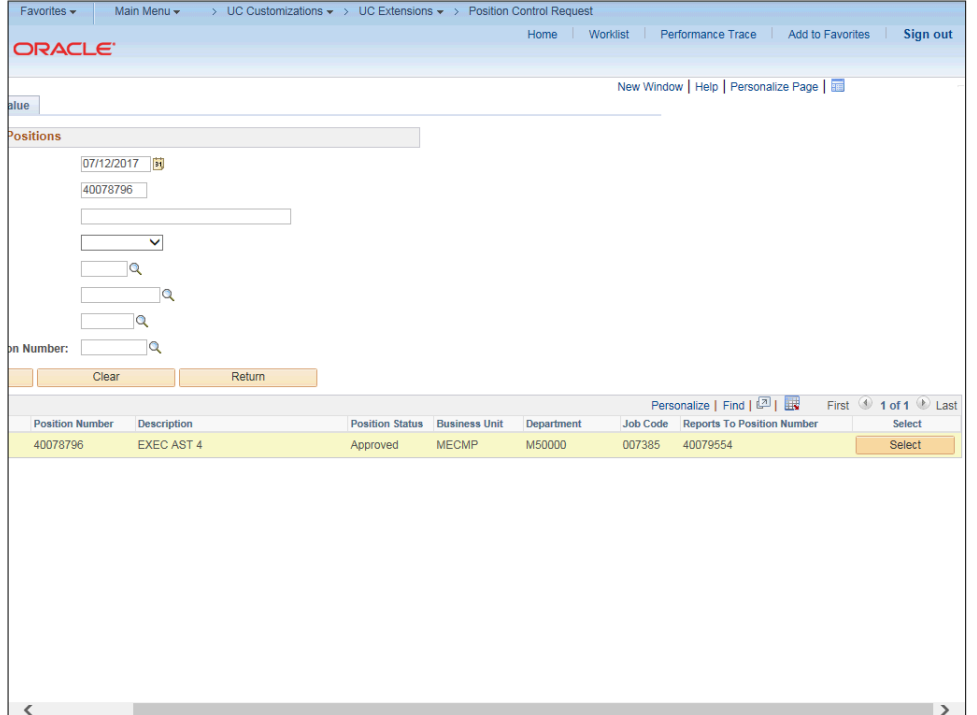

UCRIVERSIDE

**UCPATH PILOT** 

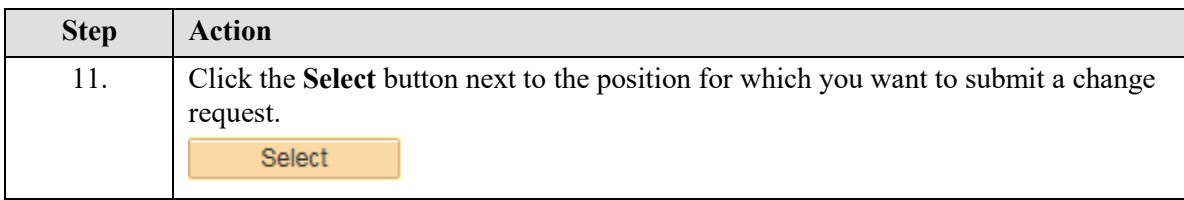

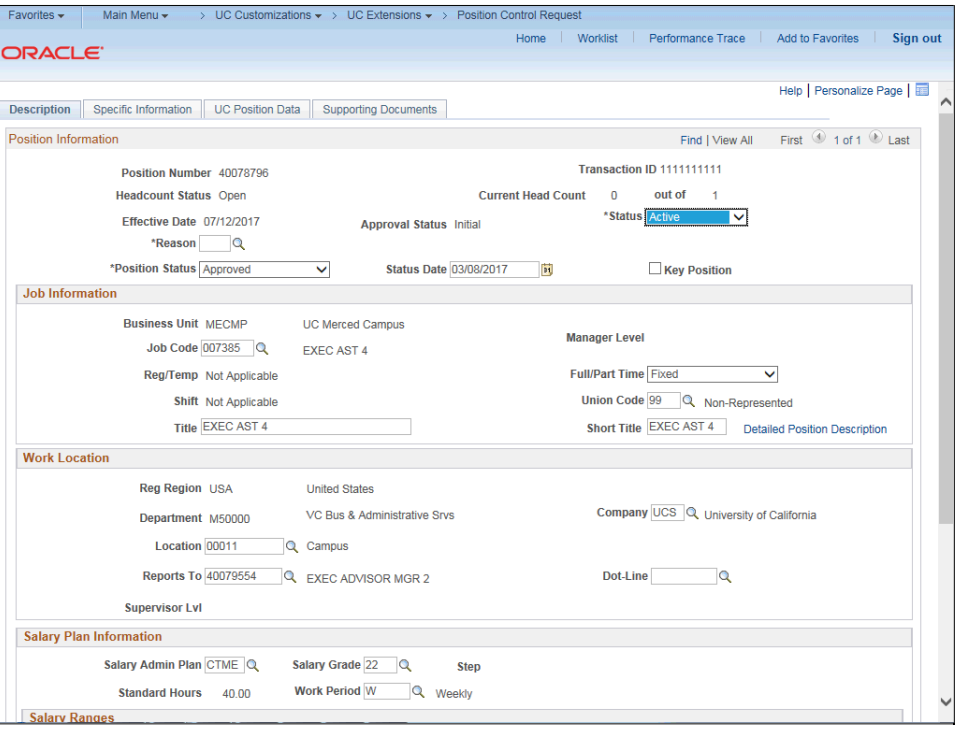

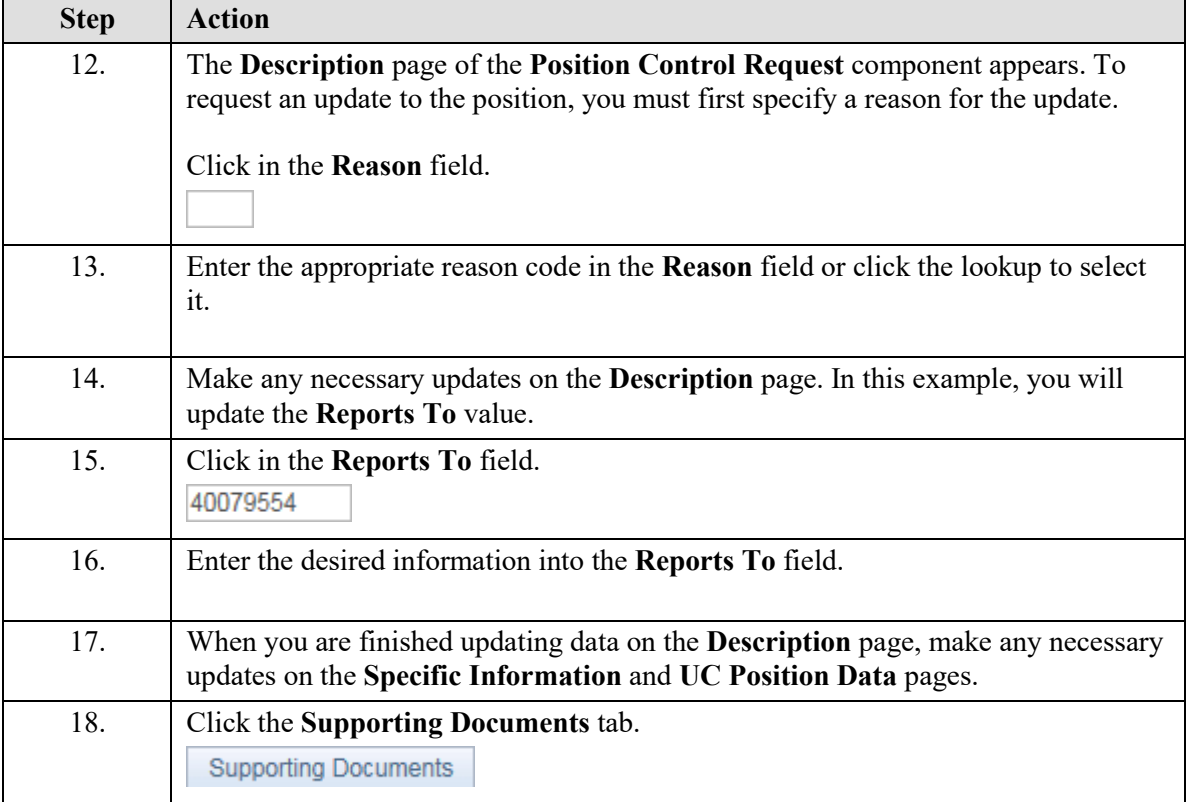

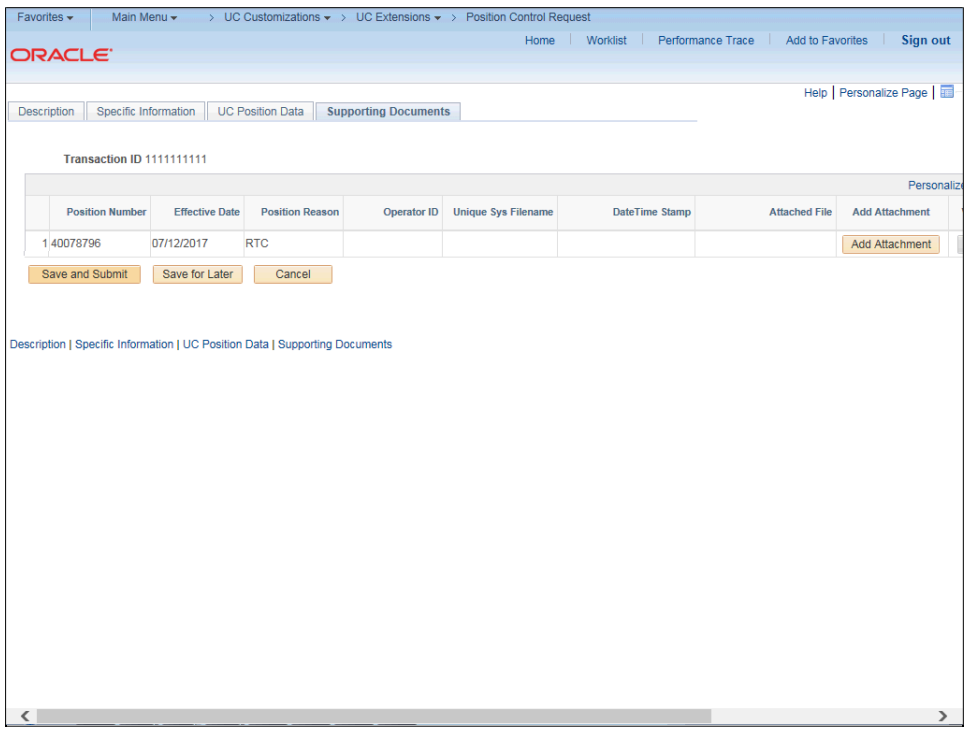

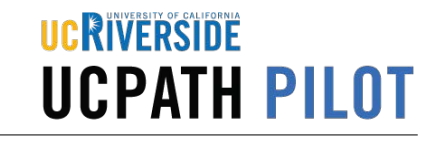

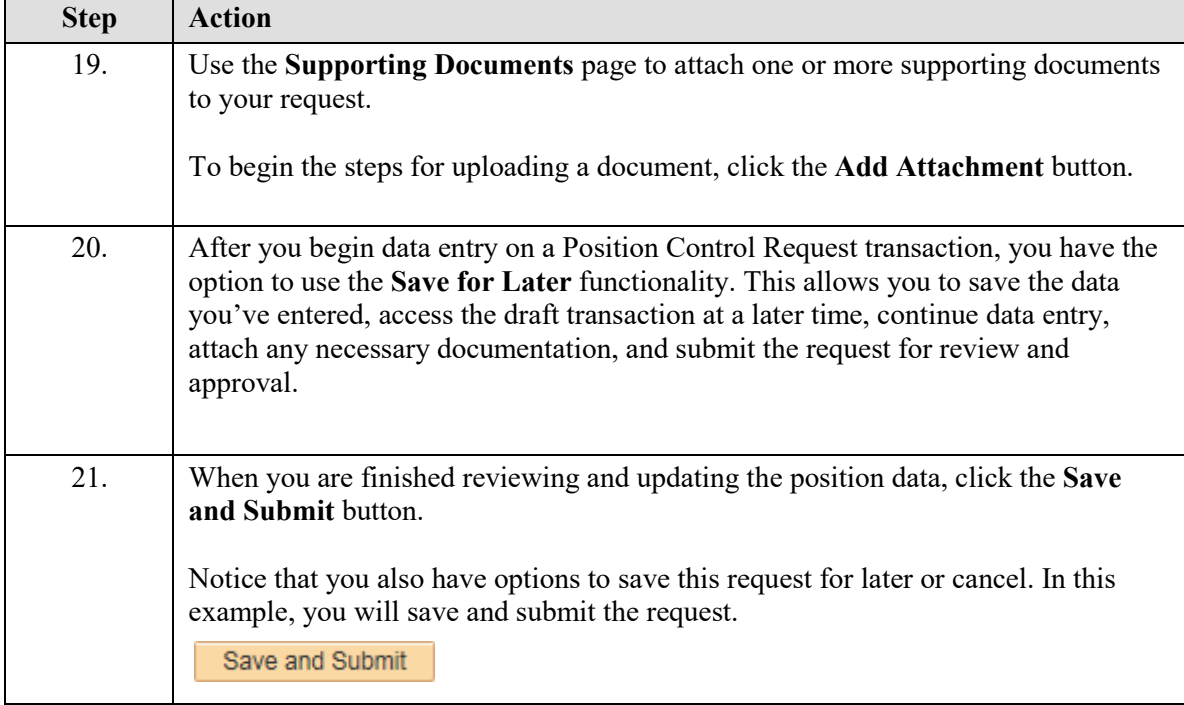

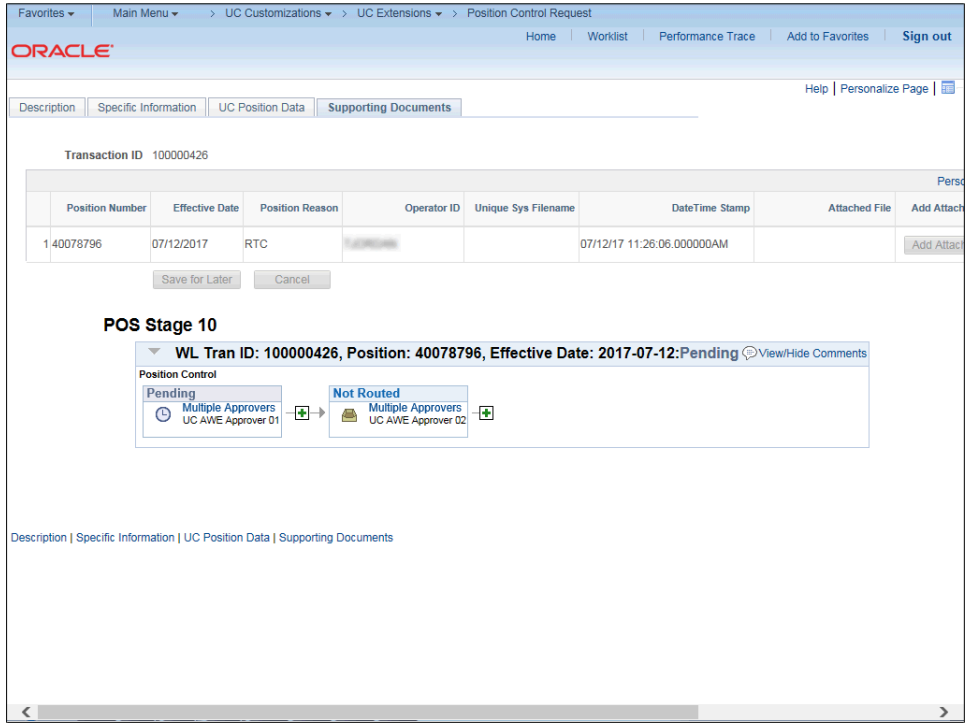

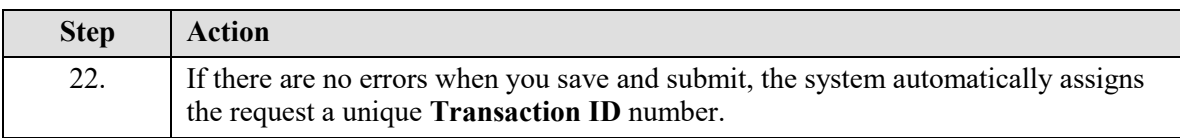

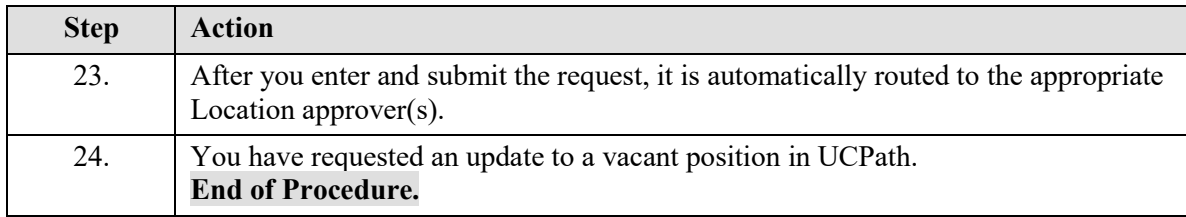